# How to Register for Microsoft MFA

#### Step 1

Download the Microsoft Authenticator application.

Scan the appropriate QR code to be taken to the appropriate app store.

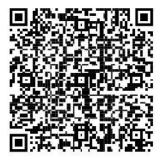

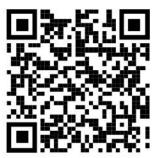

GOOGLE PLAY

APP STORE

## Step 2

Go to: https://mfa.prhc.on.ca and login with your PRHC Corporate credentials.

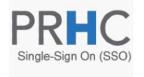

Multi-Factor Authentication User Log In

| Version 8.1.1                          | Username |
|----------------------------------------|----------|
| © 2022 Microsoft. All rights reserved. | Password |
|                                        |          |
|                                        | Log In   |

| name |  |
|------|--|
| word |  |
|      |  |

## Step 3

**Select the method of choice.** The PRHC preferred method is **"Mobile App"**.

Other choices are phone call or text message.

Press the **"Generate Activation Code"** button to begin your MFA registration.

#### **User Setup**

To enable Multi-Factor Authentication for your account using the mobile app, you'll first need to install the Microsoft Authenticator app on your phone and then click the Generate button below to receive an activation code. The activation code will be entered in the mobile app to complete the activation process. The activation code expires in 10 minutes.

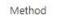

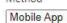

After installing the Microsoft Authenticator app on your phone, click the button

Generate Activation Code Cancel

×

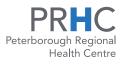

Guided by you  $\cdot$  Doing it right  $\cdot$  Depend on us www.prhc.on.ca

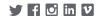

#### Step 4

On the **User Setup Screen**, open the Microsoft Authenticator application on your phone.

Press the "+" sign located in the top right corner.

Select "Work or school account".

Select **"Scan QR Code"** and scan the code that you see on your computer screen.

Once you've scanned and added the application, press **"Authenticate Me Now"** button to test the MFA process.

On your mobile device you should see an *Approve Sign-In?* prompt. Press **"Approve"**.

After approving the prompt you will be taken back to the MFA portals home screen successfully completing the MFA registration process.

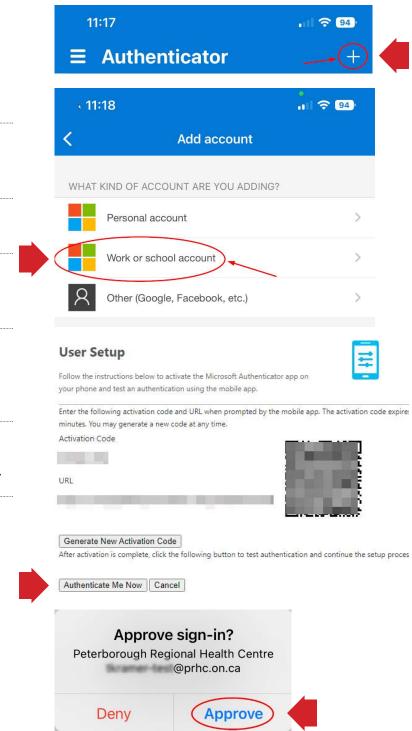

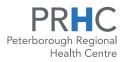

Guided by you · Doing it right · Depend on us www.prhc.on.ca

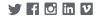